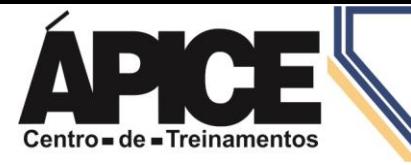

## **Exercícios Google Docs**

**1.** Digite a anedota abaixo, sem corrigir os erros de ortografia ou gramática!

Dona zélia chama os filios Emília, Túlio e Julinho, o cacula.

— Queridos, vocês precizam colaborar mais na arumação da casa. Tenho encomtrado toalhas molhadas emcima da cama, moxilas jogadas no sofá... Se todos da famílha fizerem um pouquinho, o resultado vai ser uma casa arrumada.

Vejamos agumas coisinha que vocêis podem fazer: sapatos e sandálhas devem ser guardados na sapateira.

— tudo bem – falou Emília.

— Esas pilhas de revistinhas espalhadas por toda a casa, é bom guardar na estante.

— Deixa que eu guardo – disse Túlio.

— O pó da mobília...

Julinho, que só tem trez anos, derrepente interompe, querendo tanbém participar: O pó da mobília eu tiro. E quardo onde mãe?

Dona Zélia, emília e Túlio caiem na gargalhada.

*(Dica: Para colocar o travessão aperte as teclas: ALT + 0151 - Números do teclado numérico)*

- **2.** Faça a formatação no texto acima:
	- **a. Textos - Fonte:** Merriweather, **Tamanho:** 12, **Cor:** Magenta Escuro 3, **Alinhamento:** Justificar.
- **3.** Salve seu documento com o nome de Anedota Erros de Ortografia.
- **4.** Copie seu texto que você acabou de salvar em um novo documento e utiliza a verificação ortográfica e gramatical em seu documento.
- **5.** Faça a seguinte formatação em seu texto:
	- **a. Textos - Fonte:** Georgia, **Tamanho:** 12, **Cor:** Vermelho Cereja Escuro 3, **Alinhamento:** Justificar.
- **6.** Salve com o nome de Anedota Correção.
- **7.** Envie os dois documentos: ―**Anedota - Erros de Ortografia**‖ e ―**Anedota - Correção**‖ pela plataforma.